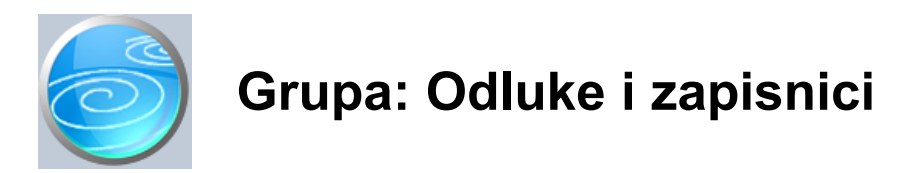

DOKUMENTI:

- ODLUKA SKUPŠTINE
- ODLUKA UPRAVE
- TRAJNI ZAPISNIK
- ZAPISNIK
- PREDLOŽAK

#### IZVJEŠTAJI:

- KNJIGA ODLUKA SKUPŠTINE
- KNJIGA ODLUKA SKUPŠTINE PO PREDLOŠCIMA
- IZVOD IZ KNJIGE ODLUKA SKUPŠTINE
- KNJIGA ODLUKA UPRAVE
- KNJIGA ODLUKA UPRAVE PO PREDLOŠCIMA
- IZVOD IZ KNJIGE ODLUKA UPRAVE
- TRAJNI ZAPISNICI
- TRAJNI ZAPISNICI PO PREDLOŠCIMA
- IZVOD IZ TRAJNIH ZAPISNIKA
- ZAPISNICI
- ZAPISNICI PO PREDLOŠCIMA
- IZVOD IZ ZAPISNIKA
- POPIS PREDLOŽAKA

Odluke i zapisnici su grupa dokumenata i izvještaja za jednostavnu izradu i evidenciju poslovnih odluka i zapisnika.

Grupa se sastoji od 4 glavna dokumenta:

- Odluke skupštine
- Odluke uprave
- Trajni zapisnici
- Zapisnici

#### ODLUKE

Odluke skupštine obavezno se čuvaju u obliku knjige, i to trajno, Podaci upisani ovim dokumentom automatski se prenose u knjigu slijedeće poslovne godine, kako bi u aktualnoj (zadnjoj) poslovnoj knjizi uvijek bila dostupna zbirka svih odluka skupštine društva.

Odluke uprave ne moraju biti u formi knjige, ali smo ih oblikovali na isti način kao i odluke skupštine. Prilikom zaključka godine, odluke uprave NE PRENOSE SE u slijedeću poslovnu godinu.

#### **ZAPISNICI**

Osim odluka, ovim modulom je moguće na isti način kreirati i pratiti sve poslovne zapisnike. Zapisnike dijelimo na trajne i godišnje. Trajni zapisnici se, kao i odluke skupštine, prenose u slijedeću poslovnu godinu, dok se tekući zapisnici ne prenose.

#### PREDLOŠCI

Ukoliko često izrađujete odluke/zapisnike sa sličnim sadržajem, za prepremu teksta možete koristiti predloške. Jednom definiran, tekst predloška može se učitati u odluku/zapisnik čime se ubrzava njihova izrada.

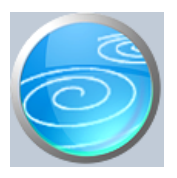

## Odluka skupštine

## **Verzija: 1.00**

**Grupa: Odluke i zapisnici**

## **Selektor: Ne**

## **Automatsko određivanje broja**

Aktivno

## **Opis**

Dokument Odluka skupštine namijenjen je za jednostavni izradu i praćenje svih odluka skupštine društva s ograničenom odgovornošću.

Da biste brže i jednostavnije izrađivali odluke, dokumentom Predložak možete prvo definirati predloške za tipske odluke (npr, odluka o imenivanju direktora, o isplati dobiti, itd...)

Nakon što ste definirali predložak, učitajte ga u dokument Odluka skupštine. Nakon toga, izmijenite potrebne podatke (iznose, imena, ...) i spremite dokument.

#### KRATAK OPIS

U polje Kratak opis možete upisati kratak opis odluke, kako biste ju kasnije lakše pronašli u tablici.

#### TRAJNOST PODATAKA

Podaci upisani dokumentom Odluka skupštine, prilikom zaključka godine prenose se u cijelosti u slijedeću poslovnu godinu. Na ovaj način, u knjizi tekuće poslovne godine imate uvijek cjelovitu arhivu svih odluka skupštine društva.

#### ISPIS DOKUMENTA

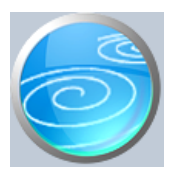

## Odluka uprave

## **Verzija: 1.00**

## **Grupa: Odluke i zapisnici**

## **Selektor: Ne**

## **Automatsko određivanje broja**

Aktivno

### **Opis**

Dokument Odluka uprave namijenjen je za jednostavnu izradu i praćenje svih odluka uprave društva s ograničenom odgovornošću.

Da biste brže i jednostavnije izrađivali odluke, dokumentom Predložak možete prvo definirati predloške za tipske odluke (npr, odluka o korištenju godišnjeg odmora)

Nakon što ste definirali predložak, učitajte ga u dokument Odluka uprave. Nakon toga, izmijenite potrebne podatke (iznose, imena, ...) i spremite dokument.

#### KRATAK OPIS

U polje Kratak opis možete upisati kratak opis odluke, kako biste ju kasnije lakše pronašli u tablici.

#### TRAJNOST PODATAKA

Podaci upisani dokumentom Odluka uprave čuvaju se samo u tekućoj godini i, prilikom zaključka godine, ne prenose se u slijedeću poslovnu godinu.

#### ISPIS DOKUMENTA

Ukoliko dokumentom upisujete podatke koji bi se trebali potpisivati točno jedni ispod drugih (npr, tabela s iznosima), prilikom ispisa dokumenta odaberite font 'COURIER NEW'. Ovaj font sva slova ispisuje s jednakim razmakom, tako da će podaci ostati pravilno potpisani jedni ispod drugih. Isto vrijedi i za ispis svih izvještaja u kojima se iskazuju podaci upisani ovim dokumentom.

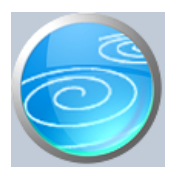

# Trajni zapisnik

## **Verzija: 1.00**

## **Grupa: Odluke i zapisnici**

## **Selektor: Ne**

## **Automatsko određivanje broja**

Aktivno

## **Opis**

Dokument Trajni zapisnik namijenjen je za jednostavni izradu i praćenje zapisnika koji se žele trajno čuvati.

Da biste brže i jednostavnije izrađivali zapisnike, dokumentom Predložak možete prvo definirati predloške za tipske zapisnike.

Nakon što ste definirali predložak, učitajte ga u dokument Trajni zapisnik. Nakon toga, izmijenite potrebne podatke (iznose, imena, ...) i spremite dokument.

#### KRATAK OPIS

U polje Kratak opis možete upisati kratak opis trajnog zapisnika, kako biste ga kasnije lakše pronašli u tablici.

#### TRAJNOST PODATAKA

Podaci upisani dokumentom Trajni zapisnik, prilikom zaključka godine prenose se u cijelosti u slijedeću poslovnu godinu. Na ovaj način, u knjizi tekuće poslovne godine imate uvijek cjelovitu arhivu svih trajnih zapisnika.

#### ISPIS DOKUMENTA

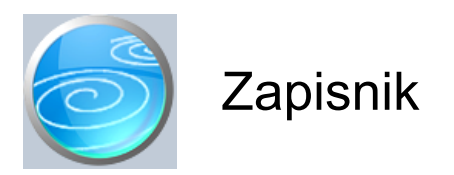

## **Grupa: Odluke i zapisnici**

#### **Selektor: Ne**

## **Automatsko određivanje broja**

Aktivno

#### **Opis**

Dokument Zapisnik namijenjen je za jednostavni izradu i praćenje zapisnika.

Da biste brže i jednostavnije izrađivali zapisnike, dokumentom Predložak možete prvo definirati predloške za tipske zapisnike.

Nakon što ste definirali predložak, učitajte ga u dokument Zapisnik. Nakon toga, izmijenite potrebne podatke (iznose, imena, ...) i spremite dokument.

#### KRATAK OPIS

U polje Kratak opis možete upisati kratak opis zapisnika, kako biste ga kasnije lakše pronašli u tablici.

#### TRAJNOST PODATAKA

Podaci upisani dokumentom Zapisnik čuvaju se samo u tekućoj godini i, prilikom zaključka godine, ne prenose se u slijedeću poslovnu godinu.

#### ISPIS DOKUMENTA

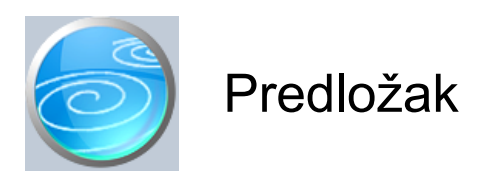

**Grupa: Odluke i zapisnici**

**Selektor: Ne**

## **Automatsko određivanje broja**

Aktivno

### **Opis**

Predložak je dokument za izradu predložaka odluka i zapisnika.

U predložak se upisuju slijedeći podaci:

- Naslov odluke/zapisnika
- Tekst odluke/zapisnika
- Popis osoba kojima treba dostaviti odluku/zapisnik

Predložak ubrzava izradu odluka i zapisnika, jer jednom napravljen, njegov sadržaj se može učitati prilikom izrade nove odluke/zapisnika.

Korištenje predložaka nije obvezno, jer se svaka odluka/zapisnik mogu upisati i ručno, bez upotrebe predložaka.

Jednom definirani predlošci, prilikom zaključka godine, prenose se u slijedeću poslovnu godinu.

#### ISPIS DOKUMENTA

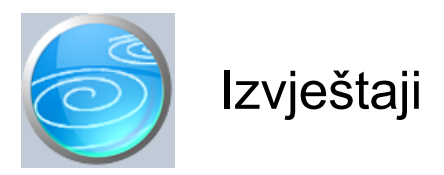

**Knjiga odluka skupštine Knjiga odluka skupštine - po predlošcima Izvod iz knjige odluka skupštine Knjiga odluka uprave Knjiga odluka uprave - po predlošcima Izvod iz knjige odluka uprave Trajni zapisnici Trajni zapisnici - po predlošcima Izvod iz trajnih zapisnika Zapisnici Zapisnici - po predlošcima Izvod iz zapisnika Popis predložaka**

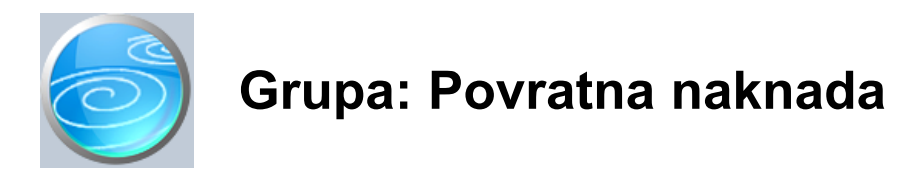

#### DOKUMENTI:

- POVRATNA NAKNADA
- CJENIK

#### IZVJEŠTAJI:

- Grupa nema izvještaje

Povratna naknada je grupa dokumenata i izvještaja koji su namijenjeni za praćenje povratne naknade za ambalažu.

Aktiviranjem ove grupe, događaju se slijedeće promjene u programu:

- 1. U dokumentu Roba/usluga (Osnovni podaci) dobiva se dodatno polje kojim se definira da li se za odabrani proizvod obračunava povratna naknada
- 2. Korisnici koji koriste grupu Maloprodaja, u svim dokumentima maloprodaje dobivaju dodatna polja za praćenje iznosa povratne naknade za ambalažu.
- 3. U moduliu Prodaja javlja se nnovi dokument Otkup ambalaže, koji je namijenjen korisnicima koji u svojem objektu vrše otkup ambalaže i vrše povrat naknade.
- 4. Korisnici koji koriste grupu Prodaja, u grupi Prodaja dobivaju nove dokumente Ponuda II i Račun-otpremnica II koji su namijenjeni za praćenje veleprodaje artikala na koje se obračunava povratna naknada.

#### OBRAČUN POVRATNE NAKNADE - REDOSLJED RADNJI

Prvo je potrebno otvoriti dokument Povratna naknada i u njegovim parametrima upisati iznos povratne naknade po jednici ambalaže (0,50 kn). Ovaj parametar se pojavljuje samo na ovom dokumentu, ali se koristi u čitavom programu, pa je izuzetno važno da ga odmah upišete.

Korisnici koji koriste financijsko knjigovodstvo, ovdje još upisuju i podatke o kontima za knjiženje povratne naknade koja je naplaćena od kupaca, odnosno povratne naknade plaćene dobavljačima. I ova konta treba odmah upisati.

Korisnici koji koriste modul Maloprodaja i Financijsko knjigovodstvo, prije nastavka rada trebaju još otvoriti i dokument Prodavaonica i u njegove parametre upisati novi parametar - 'Konto ukalkulirane povratne naknade' za svaku prodavaonicu posebno.

Nakon toga, u šifarniku roba i usluga (Dokument Roba/usluga) potrebno je za sve artikle na koje se obračunava povratna naknada upisati indikator o potrebi obračuna povratne naknade. Pri tome se prodajna cijena robe ne mijenja, jer se u šifarnik roba obavezno upisuje PRODAJNA CIJENA PROIZVODA BEZ IZNOSA POVRATNE NAKNADE. Ako se osim osnovne cijene, koriste i dodatne cijene (cjenik A,B,C i D) tada se i u dodatne cijene upisuju samo cijene BEZ POVRATNE NAKNADE.

Ukoliko u šifarniku roba već imate upisane prodajne cijene bez povratne naknade, tada se ne mijenjaju cijene, već samo indikatorom o obračunu povratne naknade programu dajete instrukcije da se prilikom prodaje navedena cijena još uvećava za iznos povratne naknade.

Prilikom izrade Primke PKV, PKT, Prometa trgovine i svih drugih dokumenata iz grupe Maloprodaja (Račun, Povrat robe, rijenos robe...) konačna cijena proizvoda (definirana u cjeniku roba(usluga) biti će automatski uvećana za iznos povratne naknade koju ste prethodno upisali u parametrima dokumenta Povratna naknada. U grupi Prodaja dodani su novi dokumenti Ponuda II i Račun-otpremnica II, koji su namijenjeni za fakturiranje artikala na koje se obračunava Povratna naknada. (Ovi dokumenti mogu se koristiti i za fakturiranje svih ostalih artikla). Ukoliko ste do sada koristili dokument Račun-otpremnica, daljnje fakturiranje samo trebate nastaviti s dokumentom Račun-otpremnica II. Ako želite nastaviti redosljed brojeva računa, tada prilikom izdavanja prvog Računa-otpremnice II, u polje broj računa ručno upišite broj, nakn čega će program nastaviti sam sa automatskim određivanjem broja.

Za artikle koji nemaju povratnu naknadu, možete i dalje koristiti i dokument Račun-otpremnica, ali ćete tada imati dvije serije računa, svaku sa svojim brojevima.

U grupi Robno, izmijenjen je način rada dokumenta Interni prijenos, koji sada omogućuje prijenos s maloprodaje na veleprodaju i za artikle na koje se obračunava povratna naknada. Program to radi automatski, pa nema nikakve promjene u načinu korištenja ovog dokumenta.

#### **SYNESISPOS**

Korisnici koji za izdavanje računa koriste program SynesisPOS, prije nastavka rada trebaju, osim nove verzije programa SYNESIS instalirati i novu verziju programa SynesisPOS, kako bi mogli izdavati račune u skladu s novim propisima.

Nakon instalacije nove verzije programa SynesisPOS, potrebno je ponovo učitati podatke o robama u program SynesisPOS, i to nakon što ste u programu Synesis u podatke o robama upisali informaciju o obračunu povratne naknade.

Prilikom ispisa računa iz programa SynesisPOS, u parametrima programa moguće je odabrati ispis iznosa povratne naknade u dvije stavke - posebno cijena proizvoda, a posebno iznos povratne naknade. Ovakav način rada predviđa pravilnik o ambalaži, ali Državni inspektorat očekuje ispis prodajne cijene u jednom, ukupnom iznosu. Program omogućuje obadva načina rada, a na korisniku je da odabere izgled maloprodajnog računa prema vlastitoj odluci.

#### OTKUP AMBALAŽE

Korisnici koji vrše otkup ambalaže, u programu SYNESIPOS imaju posebnu funkciju (F10:Ambalaža) kojom na kasi, prilikom izdavanja računa, mogu upisati i količine vraćene ambalaže, za čiji iznos se umanjuje ukupan iznos računa. Račun je moguće izdati i samo za otkup ambalaže, bez ijednog dodatnog artikla na računu. Izdavanje računa za otkup ambalaže moguće je samo na maloprodajnoj kasi, a nije predviđen kod ugostiteljske i hotelske kase, jer ovi poduzetnici predstavljaju krajnju potrošnju i ne obračunavaju povratnu naknadu niti ne otkupljuju ambalažu.

#### KNJIGOVODSTVENO EVIDENTIRANJE POVRATNE NAKNADE

Postoje dva pristupa knjiženju povratne naknade. Prvi pristup povratnu naknadu smatra dijelom troška nabave i ne iskazuje je na posebnim kontima, već je uključuje u nabavnu cijenu proizvoda. U drugom pristupu, povratna naknada se ne uključuje u nabavnu vrijednost robe, već se iskazuje kao prolazna stavka na paru računa obveza i potraživanja.

Iako su obadva pristupa ravnopravna i svako od njih ima dobre argumente u svoju korist, odabrali smo pristup knjiženju povratne naknade kao prolazne stavke, pa knjiženja treba provoditi na slijedeći način:

Kod knjiženja ulaznih računa, bez obzira da li je riječ o maloprodaji ili veleprodaji, na prijelazni konto nabave robe (parametar 'Obveze za primljenu a nefakturiranu robu') knjiži se samo čista nabavna vrijednost robe, dok se iznos povratne naknade izdvaja na poseban konto kojeg ste definirali u parametrima dokumenta Povratna naknada - 'Konto povratne naknade plaćene dobavljačima'. To je konto iz klase potraživanja (npr. 1300 prema RIF-u), ali se mogu koristiti i konta vremenskih razgraničenja. Na ovaj način, plaćena povratna naknada je izvojena iz nabavne vrijednosti proizvoda.

#### MALOPRODAJA

Prilikom izrade kalkulacije, program ponovo na cijenu proizvoda dodaje i iznos povratne naknade, koje uračunava u ukupno zaduženje trgovine, ali istovremeno knjiži i konto ukalkulirane povratne naknade, kako bi izvršio ispravak prodajne vrijednosti. Ovaj konto je potrebno prethodno definirati u parametrima dokumenta 'Prodavaonica'.

Prilikom knjiženja prometa trgovine, dokument Promet trgovine naplaćenu povratnu naknadu knjiži na prolazni konto 'povratne naknade naplaćene od kupaca' (RIF-2300), kako bi iz prihoda maloprodaje isključio iznos povratne naknade i time je knjigovodstveno učinio prolaznom stavkom.

Umjesto para konta 1300 i 2300 moguće je otvoriti i konta iz vremenskih razgraničenja (1900- 2900), što posebno preporučamo korisnicima RRIF-ovog kontnog plana koji ne predviđa ovakav način knjiženja, pa bi iskazivanje povratne naknade na skupinama 13 i 23 moglo dovesti do pogrešnih bilanci, budući da se ova konta kod RRIF-a uključuju u njih.

Korisnici koji ne žele naknadno zatvarati ova konta, mogu u parametrima za obadva konta (i za plaćenu i za naplaćenu povratnu naknadu) upisati isti konto (npr. 2900), pa će se na njemu stalno automatski vršiti prebijanje ovih iznosa.

#### VELEPRODAJA

2. Prilikom knjiženja primke (moduli Robno i/ili Uvoz), također se upisuje samo nabavna vrijednost robe bez povratne naknade, jer se i stanje skladišta prati po nabavnoj cijeni, bez povratne naknade. Povratna naknada obračunava se tek prilikom prodaje takve robe, putem dokumenta Račun-otpremnica II, i automatski se knjiži na parametarski konto 'Konto povratne naknade naplaćen od kupaca'. To je konto iz klase obveza (npr. 2300-RIF) ili vremenskih razgraničenja.

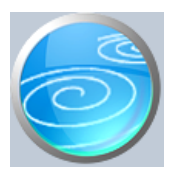

## **Grupa: Povratna naknada**

## **Selektor: Ne**

## **Automatsko određivanje broja**

Aktivno

## **Opis**

Povratna naknada je dokument za rekapitulaciju naplaćene povratne naknade u maloprodaji i veleprodaji.

Nakon što upišete period za kojeg želite podatke, program će automatski učitati podatke o prodanim artiklima i obračunatoj povratnoj naknadi za ambalažu.

Obračun se može izvršiti posebno za veleprodaju, posebno za maloprodaju, te za veleprodaju i maloprodaju zajedno.

#### VAŽNO !

Ovim dokumentom, putem parametra 'Jedinični iznos povratne naknade' definirate i iznos povratne naknade koja se obračunava za jedinicu ambalaže. Ovaj parametar SVAKAKO TREBA UPISATI prije početka rada s artiklima za koje se obračunava povratna naknada. Ovaj parametar se upisuje samo na ovom dokumentu, ali se koristi u cijelom programu, pa ako nije ovdje upisan, program neće ispravno obračunavati povratnu naknadu.

Za detaljnije informacije o načinu obračuna povratne naknade, proučite uputstvo za grupu Povratna naknada, kojeg možete dobiti klikom na zaglavlje 'Grupa:povratna naknada' koji se nalazi na ovom istom ekranu.

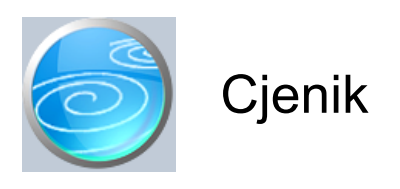

**Grupa: Povratna naknada**

**Selektor: Ne**

## **Automatsko određivanje broja**

Aktivno

## **Opis**

Cjenik je dokument koji omogućuje ispis cjenika s uključenom povratnom naknadom.

Izvještaji iz grupe Osnovni podaci iskazuju cijene proizvoda samo BEZ POVRATNE NAKNADE, pa se iz tih izvještaja ne može dobiti cjenik koji u cijeni uključuje i povratnu naknadu.

Ispis se može izvršiti za sve artikle, ili samo za jednu grupu proizvoda. Ako želite ispis za jednu grupu proizvoda, tada prvo u polje 'Grupa roba/usluga' upišite šifru grupe, a nakon toga pritisnite gumb 'Učitaj podatke'.

Ako niste upisali šifru grupe, pritisak na gumb 'Učitaj podatke' učitati će podatke o svim artiklima.

Prije ispisa cjenika, u parametrima dokumenta možete definirati koje stupce želite iskazati na izvještaju (cijenu bez pdv-a, cijenu s pdv-om, iznos povratne naknade kao posebnu stavku i/ili ukupnu cijenu s pdv-om i povratnom naknadom).

Podaci o cjeniku ne spremaju se u bazu podataka, već se uvijek mogu ispisati prema trenutno važećim cijenama u programu.

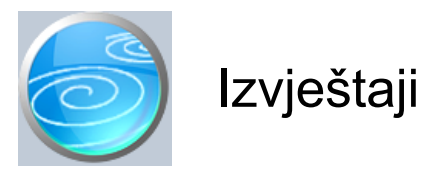